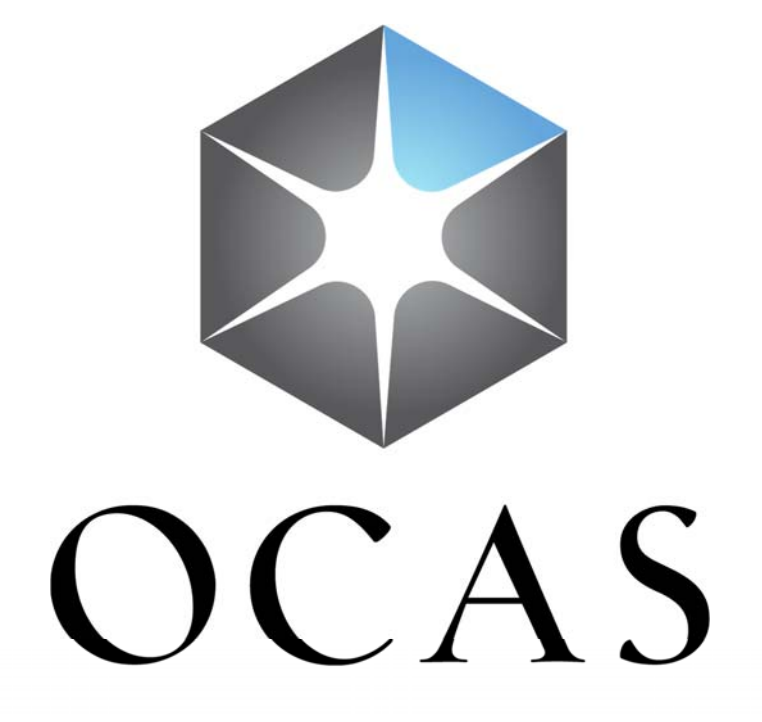

# **Document Access**

USER GUIDE

#### **Partner Portal Login**

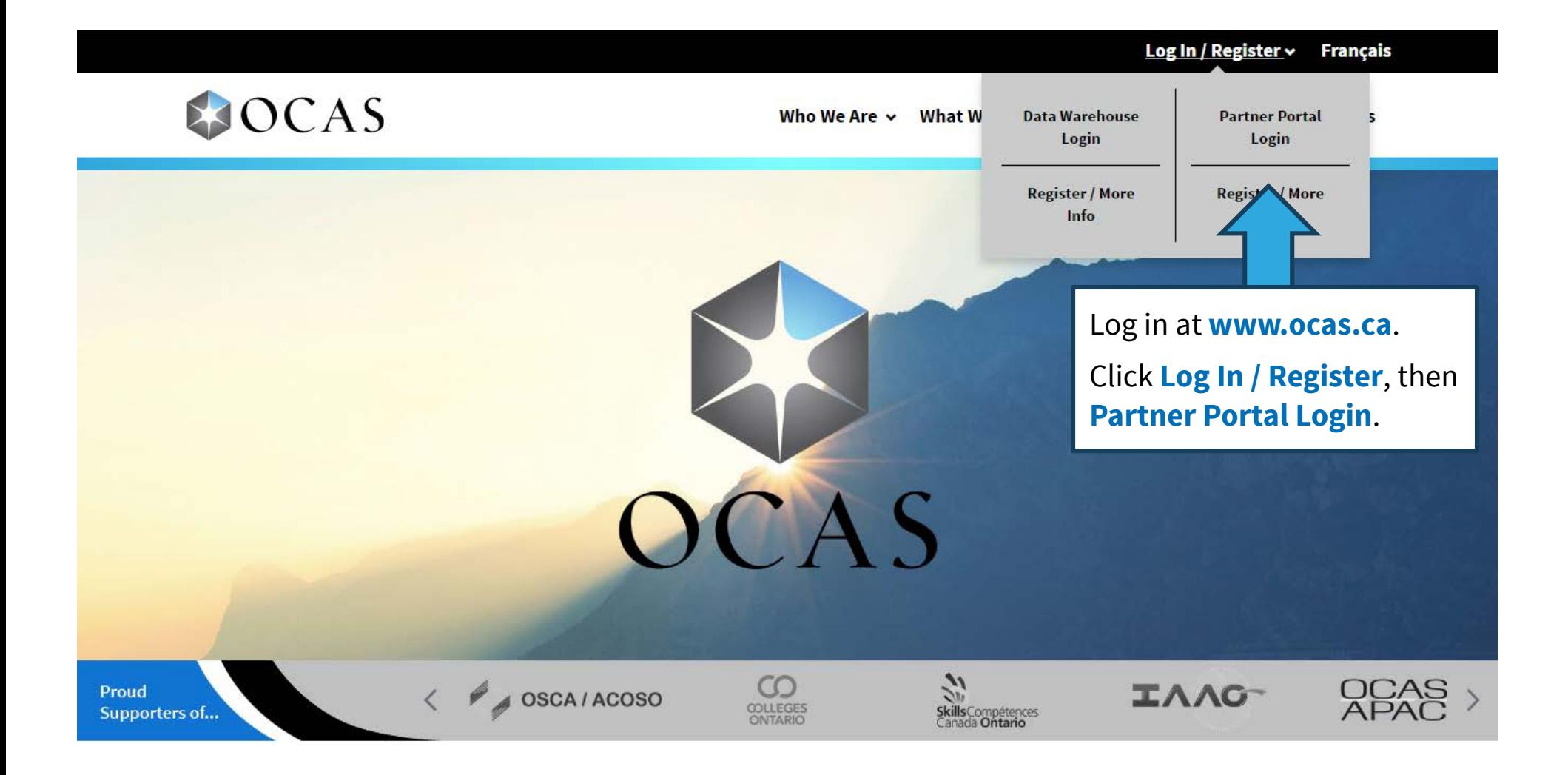

#### **Partner Portal Login**

#### **CONTINUED**

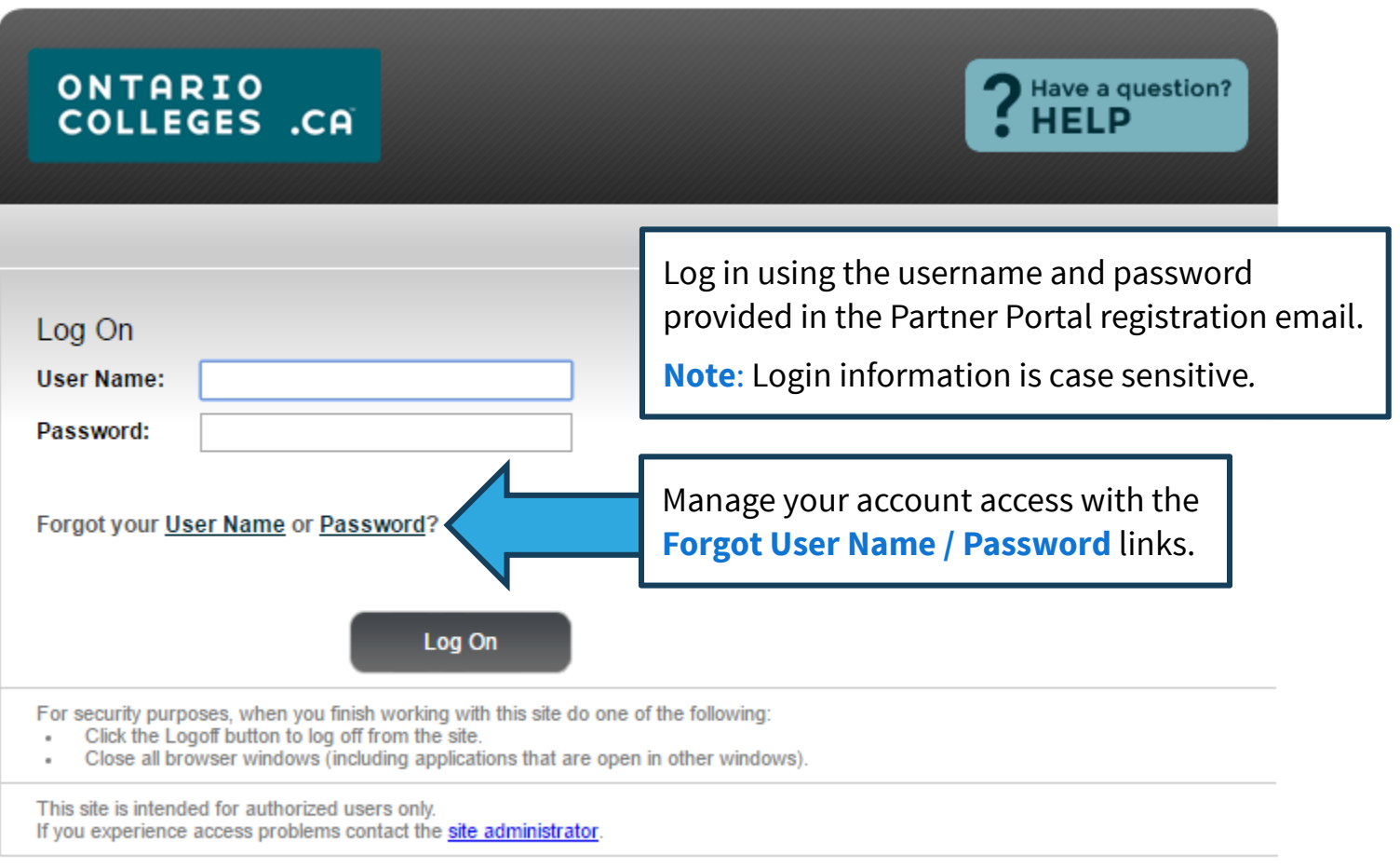

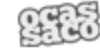

© 2015 ONTARIO COLLEGE APPLICATION SERVICE

#### **Document Access Dashboard**

PARTNER\uat.camb.monarch | Edit Access Account | Search Applicants | System Applicant Search | Manage Program Cycles | Search Programs | Search Offers | College Information **Document Access** 

Logout

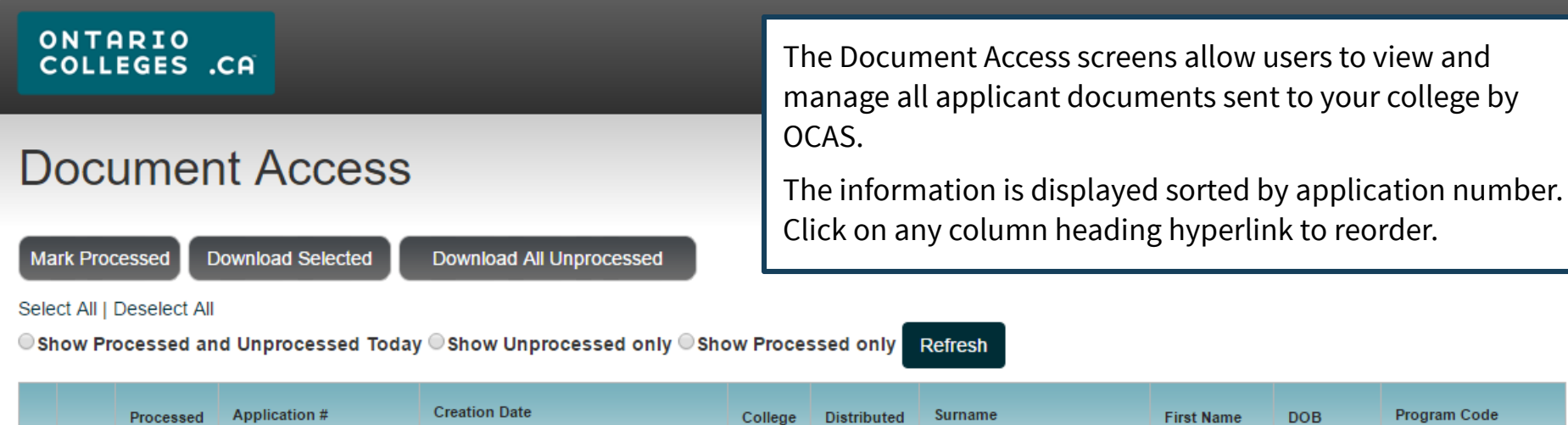

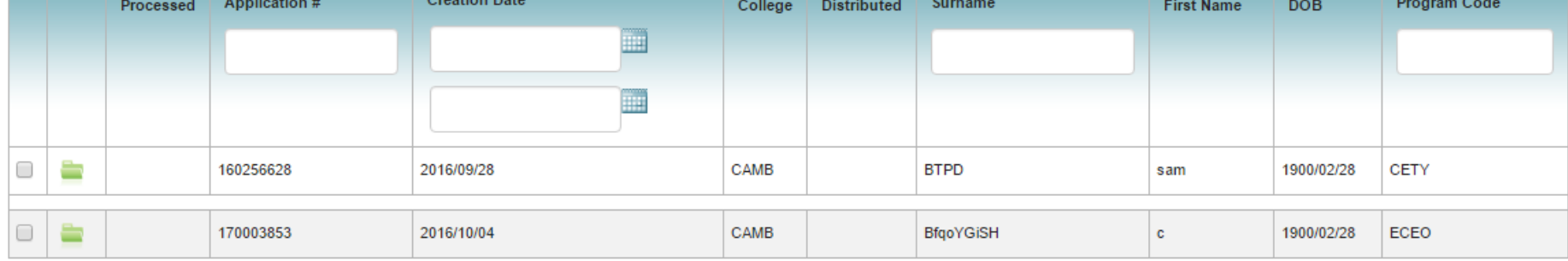

Pages: |<First <Previous 1 Next> Last>|

Showing 20 Items per Page. Page 1 of 1, Items 1 - 2 of 2

#### **Search Filters**

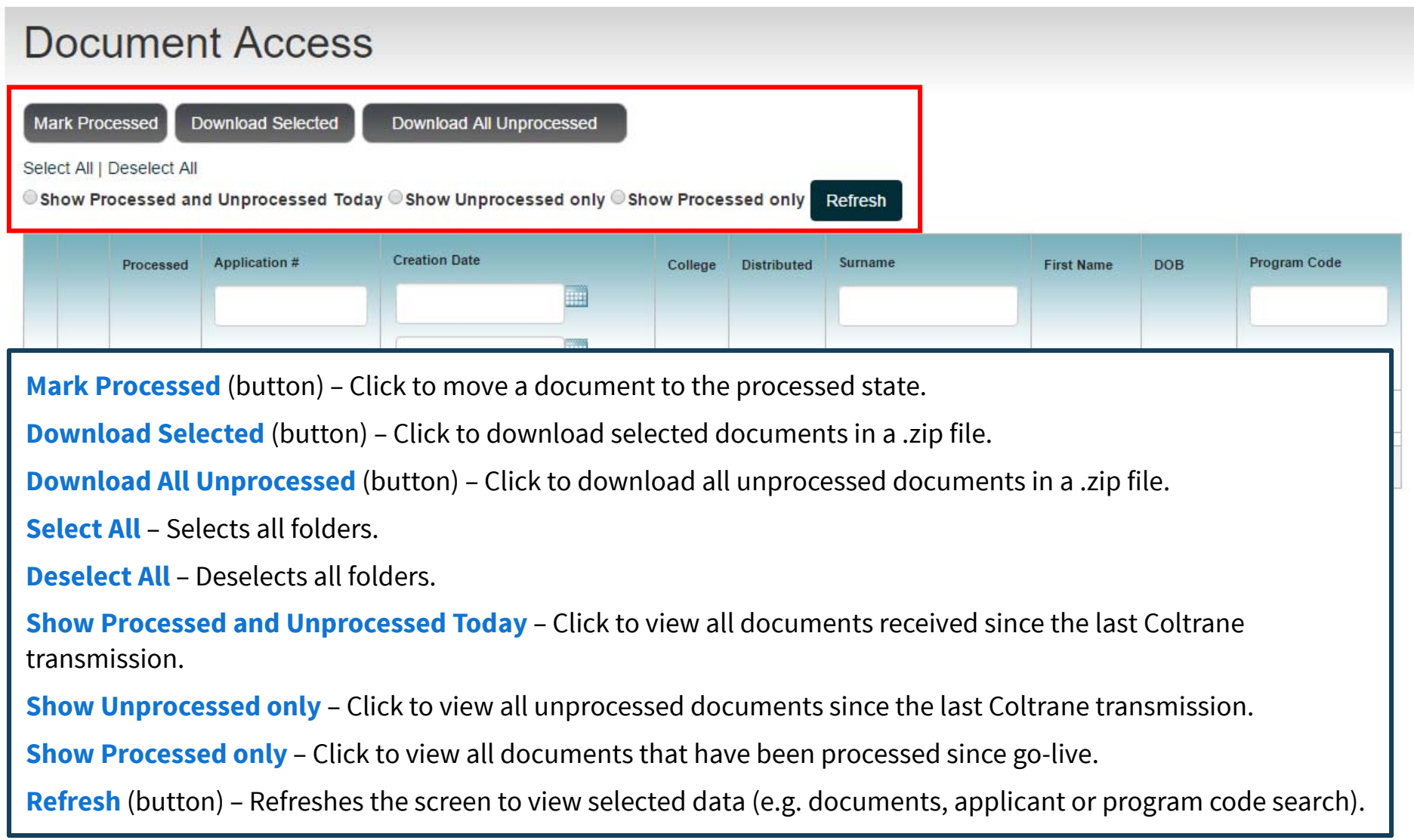

## **Column Headings**

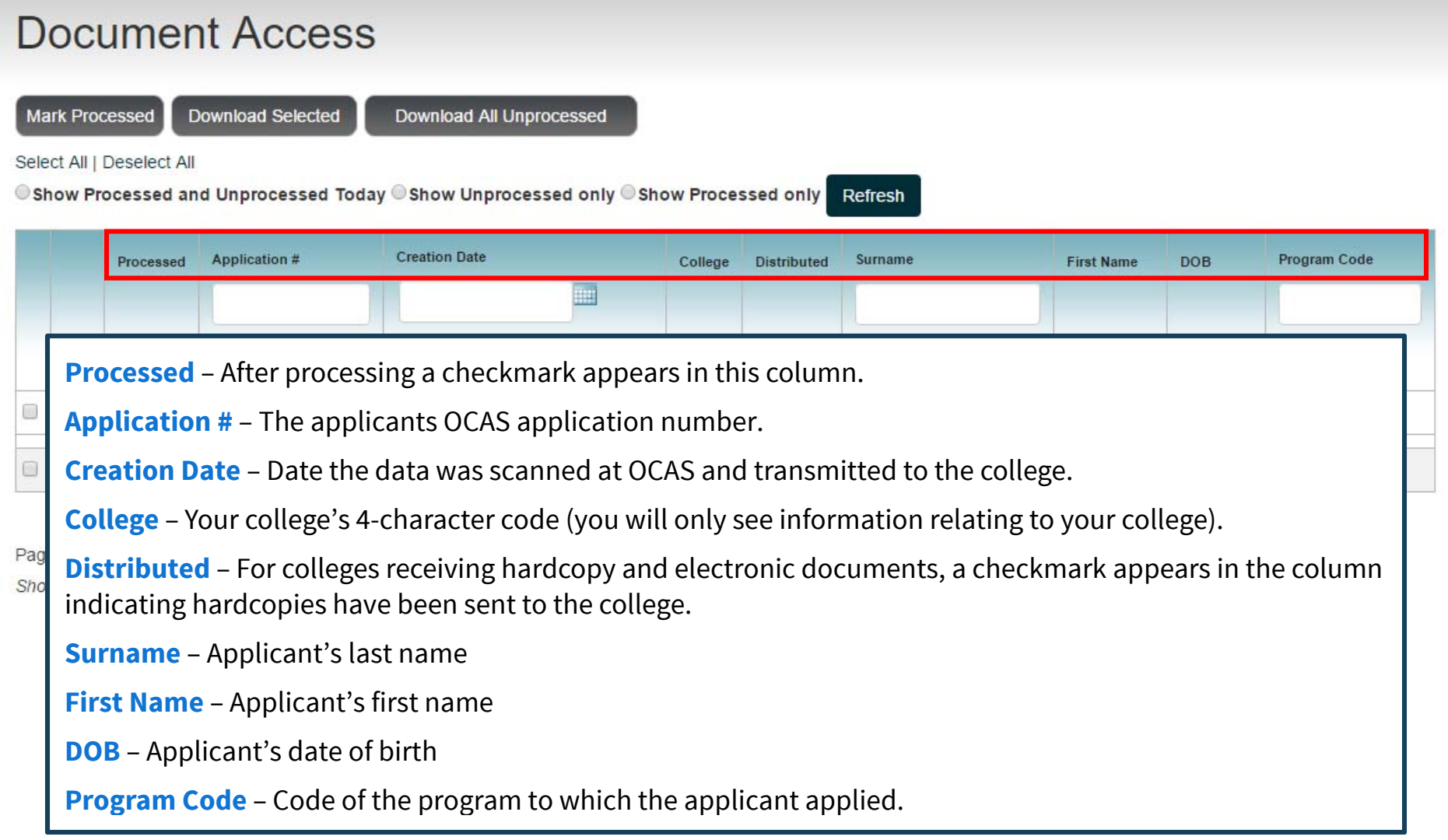

## **Search Options**

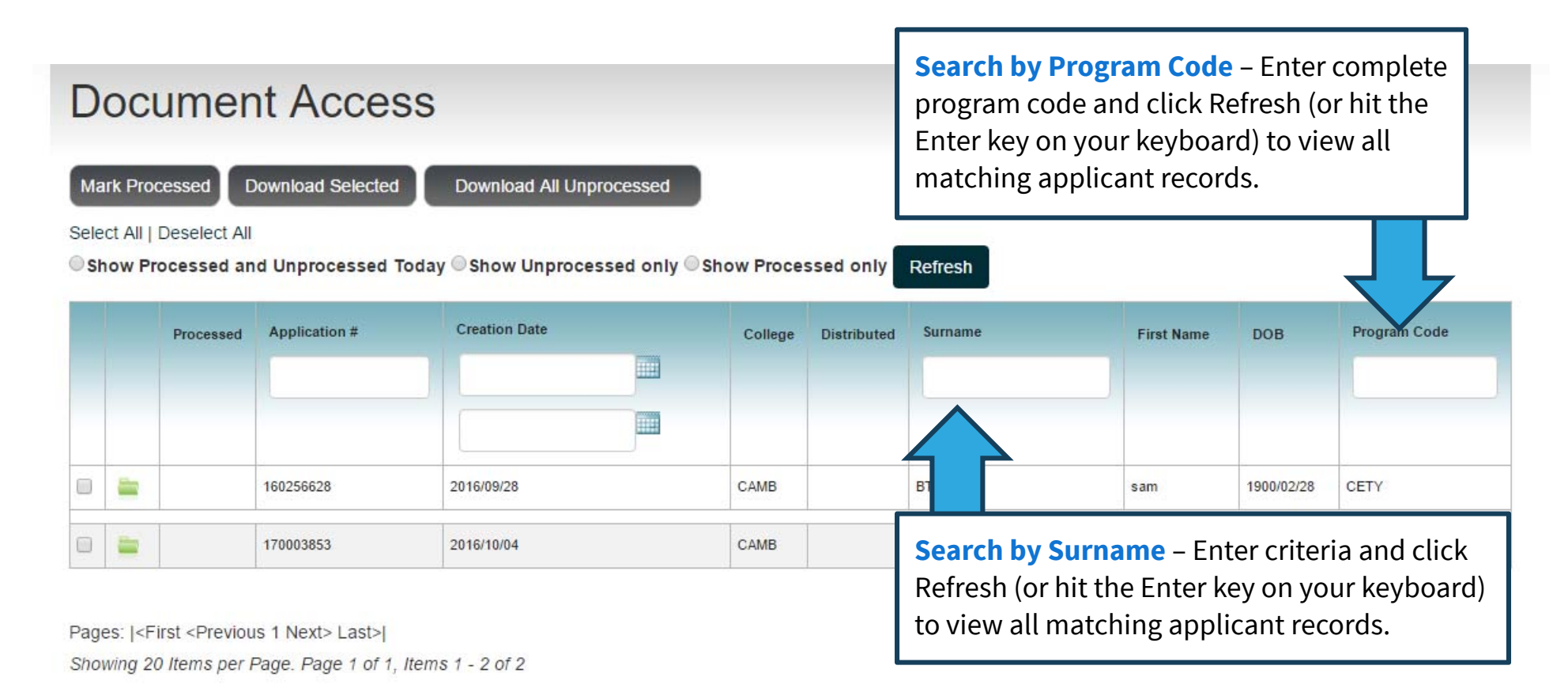

**Note:** Search results are based on **exact match**. (e.g. using the criteria 'test' will not return the result 'tester')

## **Search Options**

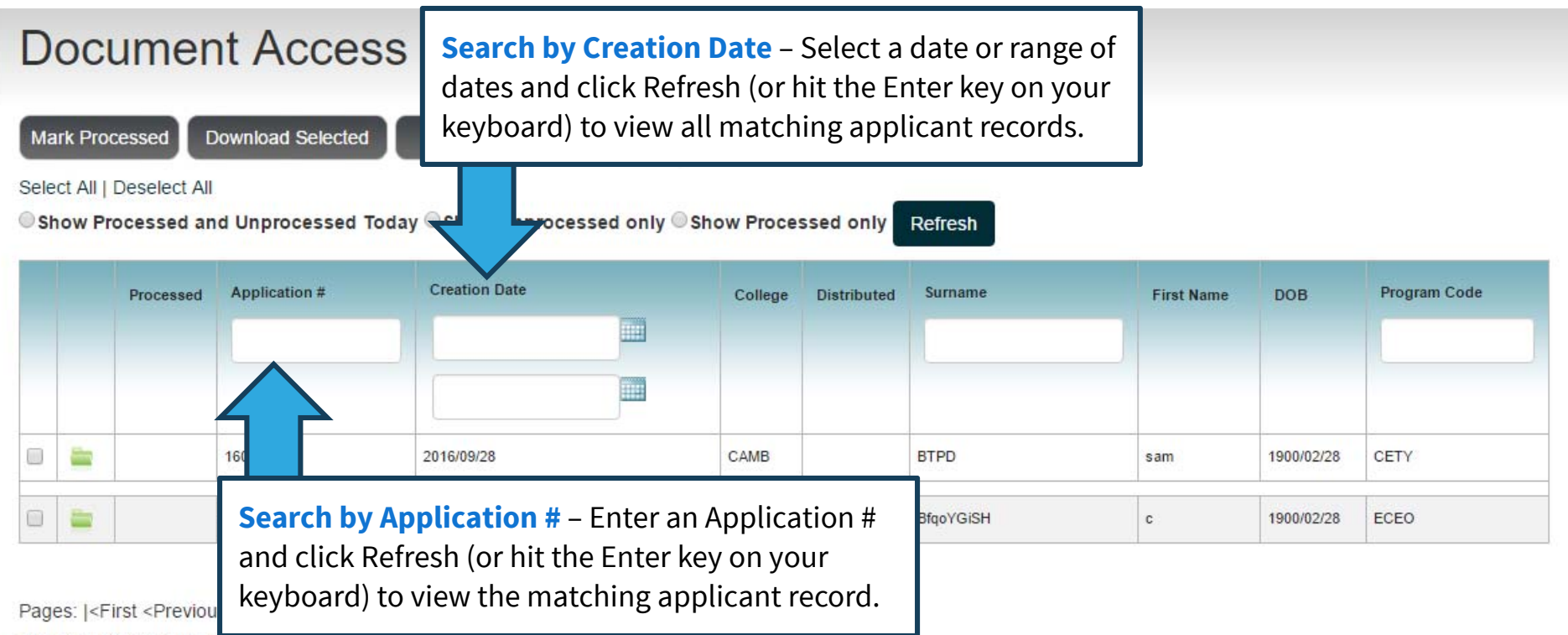

Showing 20 Items per Page. Page 1 of 1, Items 1 - 2 of 2

#### **Search Results**

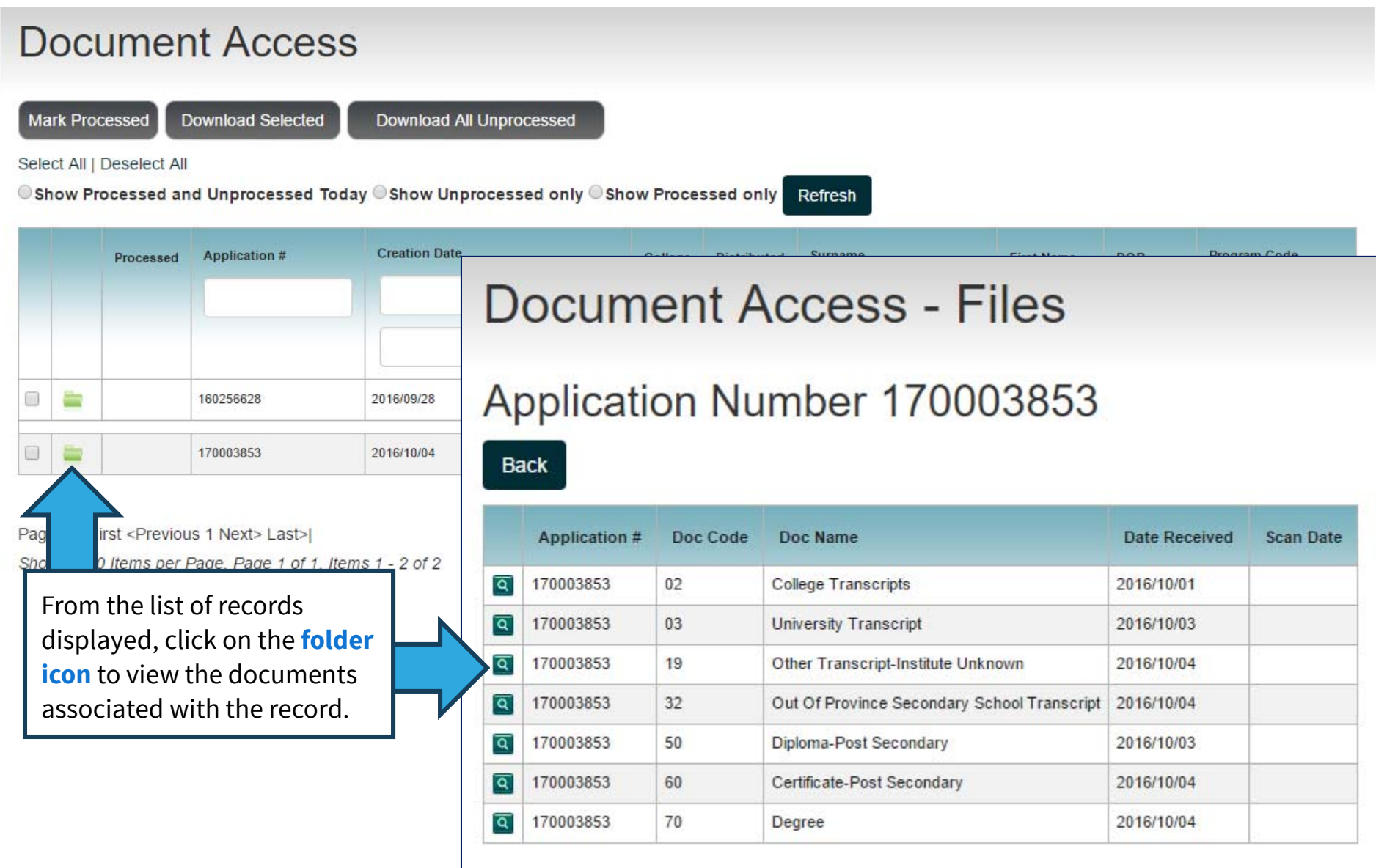

### **Viewing Documents**

#### **Document Access - Files**

#### Application Number 170003853

Back

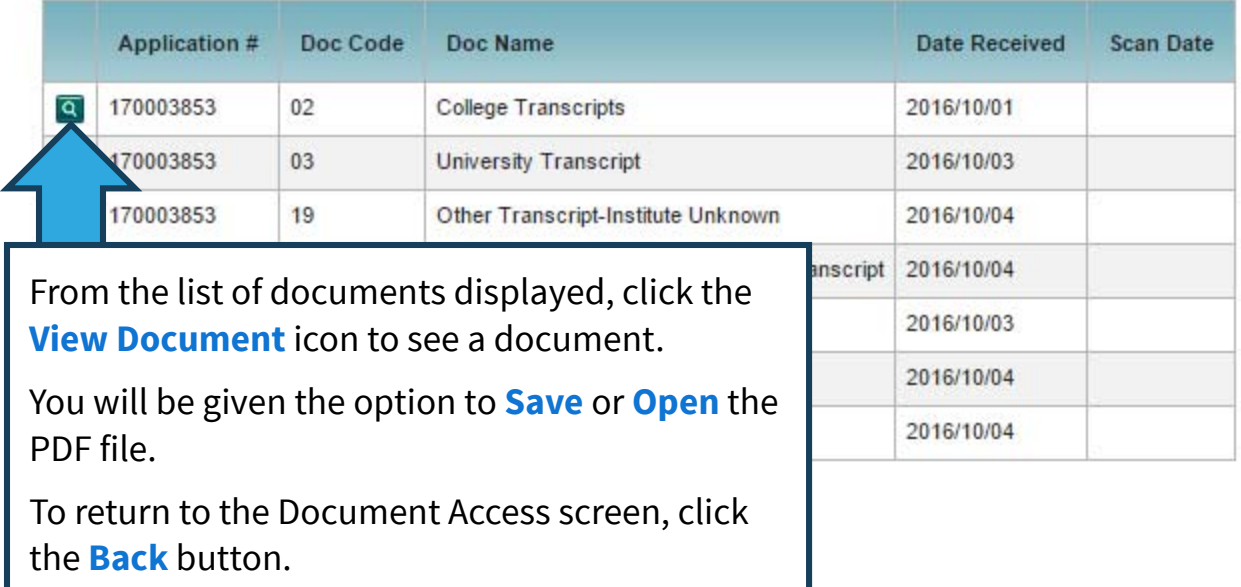

### **Marking Folders Processed**

#### **Document Access Mark Processed Download Selected** Download All Unprocessed Select All | Deselect All Show Processed and Unprocessed Today @Show Unprocessed only @Show Processed only Refresh **Creation Date Application#** Surname **DOB** Program Code Processed College **Distributed First Name** ▦ **A** œ CAMB **BTPD** sam 1900/02/28 **CETY** Click the checkbox to select folder(s) to be marked processed. CAMB BfqoYGiSH 1900/02/28 ECEO  $\mathbb{C}$ Click the **Mark Processed** button to Pages: |<First <Pr process the selected folder(s).Showing 20 Items

#### **Processed Files**

#### **Document Access**

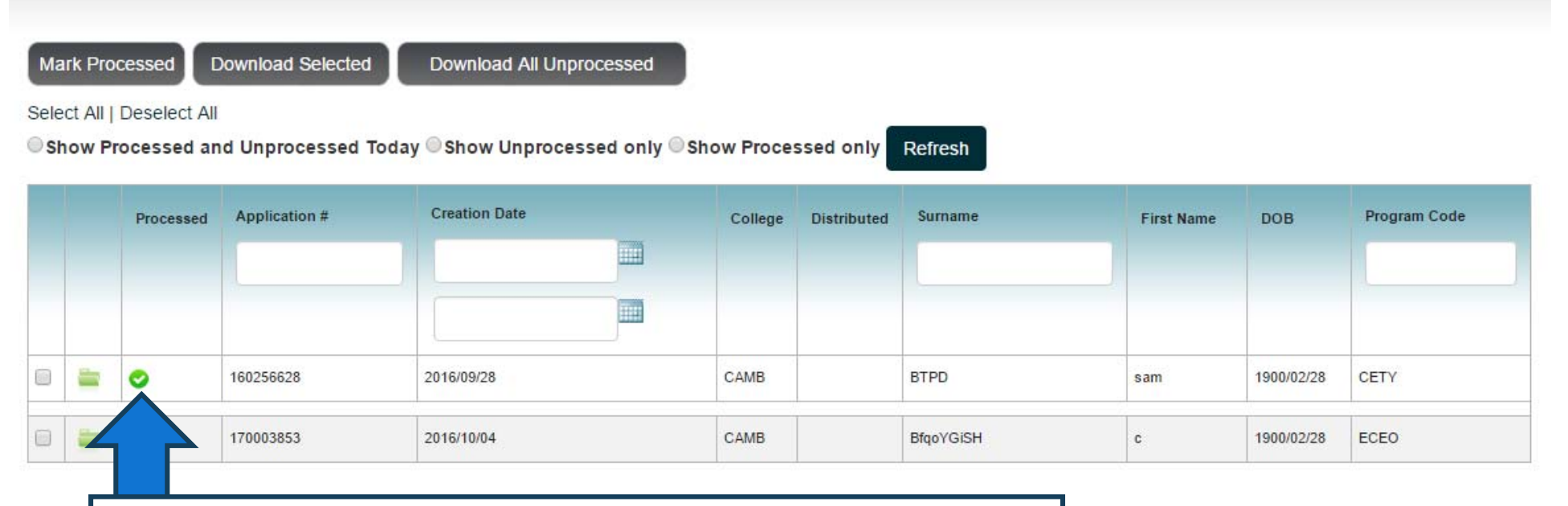

Pages: Showir A checkmark will identify processed files.

Processed files will remain in the list until the next Coltrane transmission, at which time the documents are moved to the processed file listing. (To view these files click on Show Processed only radio button.)

Unprocessed files will remain in the list until processed. Files received after the next Coltrane transmission will be added to the list.

#### **Download Selected**

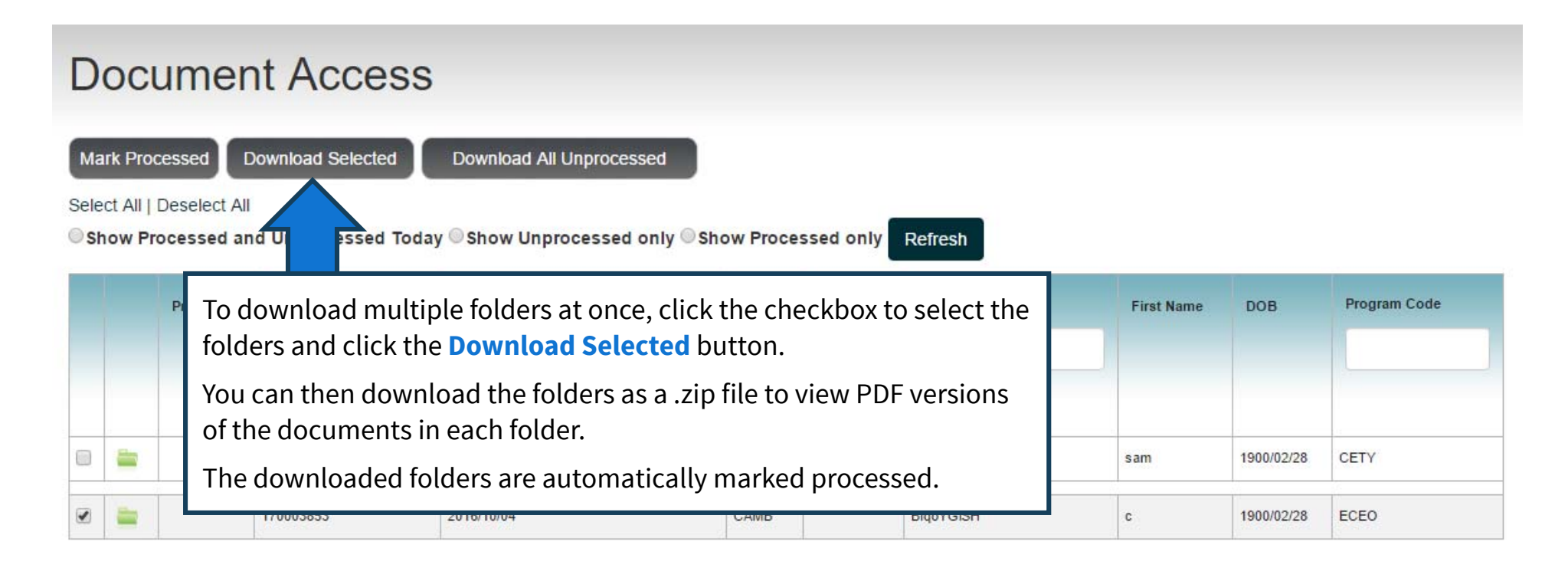

Pages: |<First <Previous 1 Next> Last>| Showing 20 Items per Page. Page 1 of 1, Items 1 - 2 of 2

### **Download All Unprocessed**

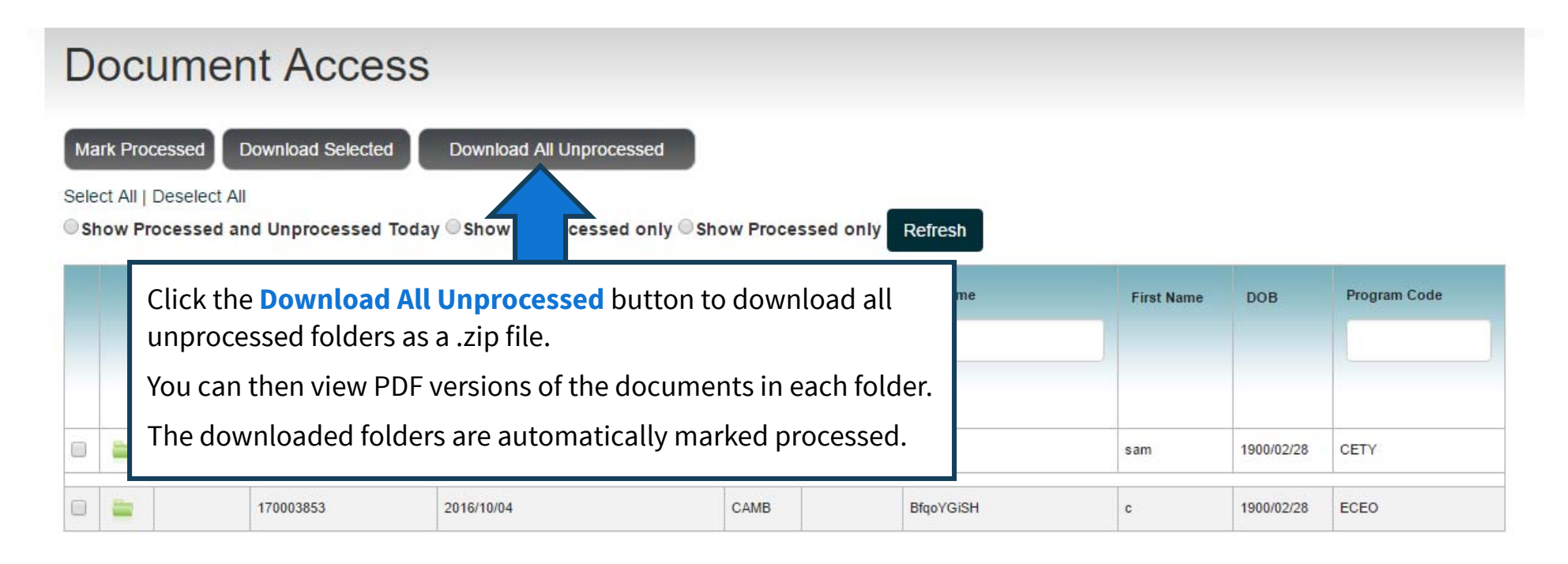

Pages: |<First <Previous 1 Next> Last>| Showing 20 Items per Page. Page 1 of 1, Items 1 - 2 of 2